## **WELCOME to Arvig**®  **Managed WiFi Service!**

Here is your network login information. Please store in a secure place.

Network Name:

Password:

### Make the most of your new network with the Arvig App.

Thanks for choosing Arvig for your Managed WiFi service. You are getting the best internet and WiFi experience possible. Now that your professional installation and whole-home WiFi optimization is complete, you're ready to start tailoring your WiFi.

#### **Before you begin your Arvig Managed WiFi service, download the Arvig WiFi app now.**

**STEP 1** Go to the app store. App Store Coogle Play **STEP 2** Search for the Arvig Manage Your WiFi app.

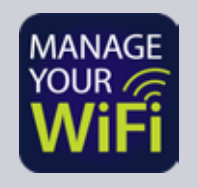

harvig

**STEP 3** Download the app!

Visit arvig.net/managedwifi for instructions to set up the app.

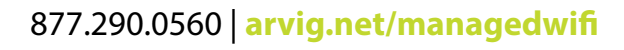

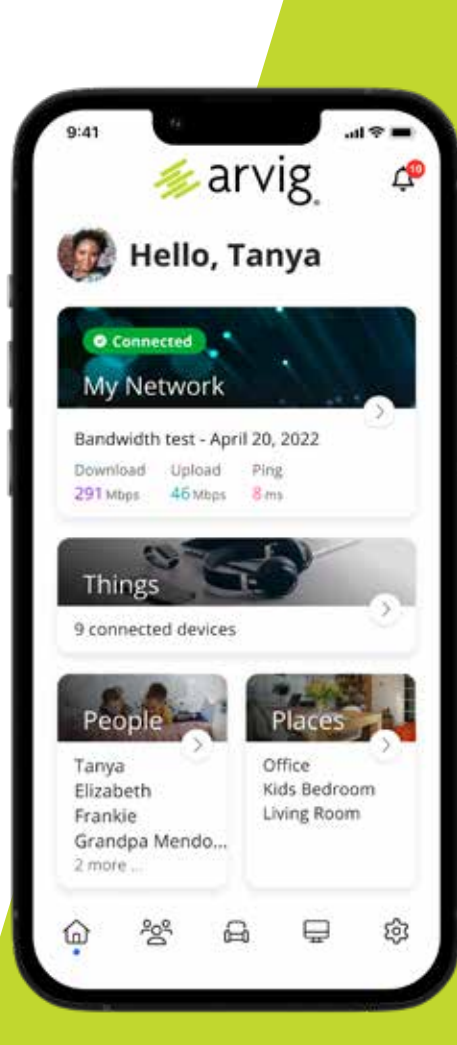

# **EXPERIENCE THE TRUE POWER of the Arvig**®  **app!**

#### **Check your internet speed.**

Run bandwidth tests to monitor your network performance and give bandwidth priority to specific devices.

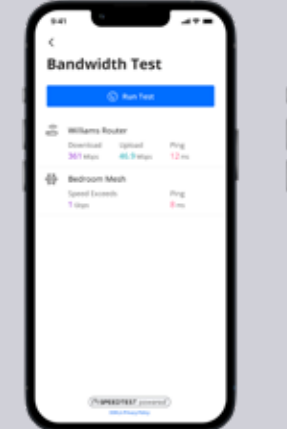

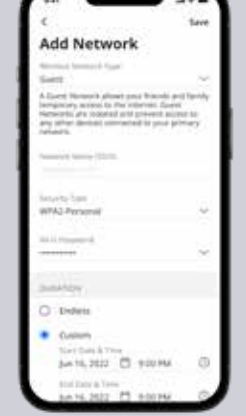

#### **Easily set up a guest network.**

Keep your network passwords secure by setting up appropriate guest networks for

your

#### **View and manage all devices connected to your network.**

Track a device's bandwidth usage, pause its network access or disconnect it.

#### **Set parental controls.**

See what apps your kids are using, how long they're used for, and tailor their experience by blocking inappropriate sites and content, or setting usage limits.

#### **Active threat protection.**

View total threats, intrusions and viruses blocked over time. You can even see protected devices and total protection uptime.

877.290.0560 **arvig.net/managedwifi**

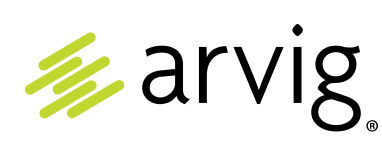

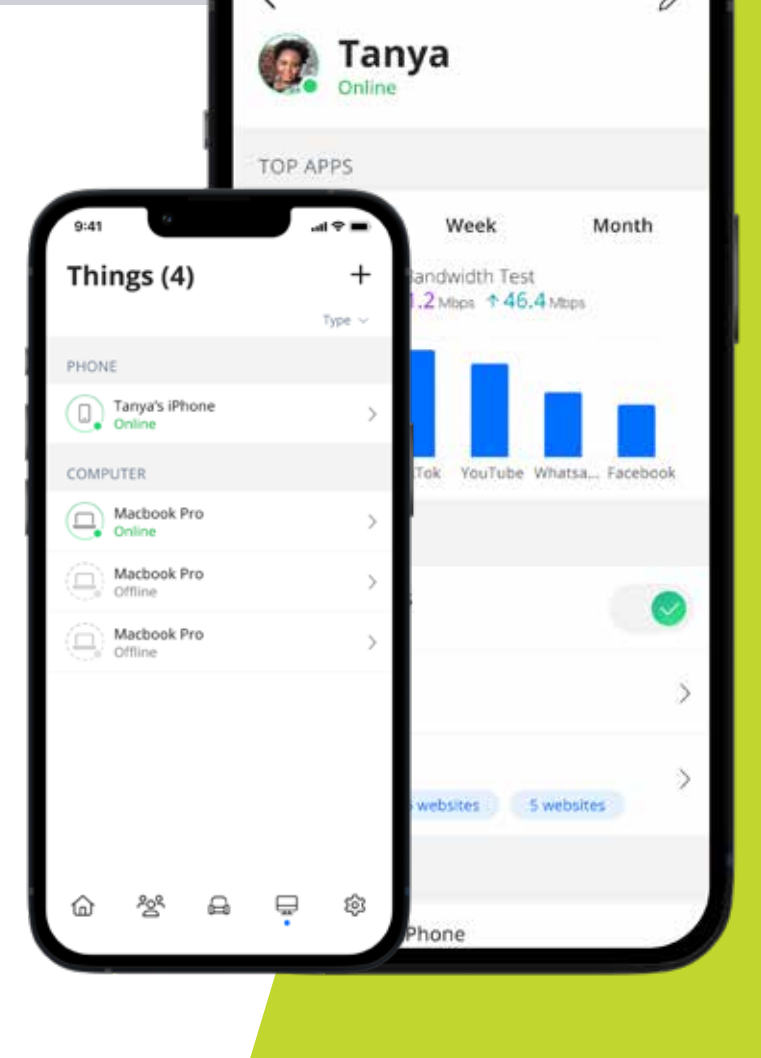